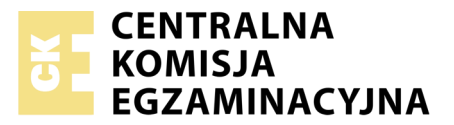

Nazwa kwalifikacji: **Tworzenie aplikacji internetowych i baz danych oraz administrowanie bazami** Oznaczenie kwalifikacji: **E.14** Numer zadania: **06**

Numer PESEL zdającego\*

Miejsce na naklejkę z numerem Wypełnia zdający<br>
PESEL i z kodem ośrodka

> **E.14-06-18.06** Czas trwania egzaminu: **150 minut**

## **EGZAMIN POTWIERDZAJĄCY KWALIFIKACJE W ZAWODZIE Rok 2018 CZĘŚĆ PRAKTYCZNA**

## **Instrukcja dla zdającego**

- 1. Na pierwszej stronie arkusza egzaminacyjnego wpisz w oznaczonym miejscu swój numer PESEL i naklej naklejkę z numerem PESEL i z kodem ośrodka.
- 2. Na KARCIE OCENY w oznaczonym miejscu przyklej naklejkę z numerem PESEL oraz wpisz:
	- swój numer PESEL\*,
	- oznaczenie kwalifikacji,
	- numer zadania,
	- numer stanowiska.
- 3. Sprawdź, czy arkusz egzaminacyjny zawiera 5 stron i nie zawiera błędów. Ewentualny brak stron lub inne usterki zgłoś przez podniesienie ręki przewodniczącemu zespołu nadzorującego.
- 4. Zapoznaj się z treścią zadania oraz stanowiskiem egzaminacyjnym. Masz na to 10 minut. Czas ten nie jest wliczany do czasu trwania egzaminu.
- 5. Czas rozpoczęcia i zakończenia pracy zapisze w widocznym miejscu przewodniczący zespołu nadzorującego.
- 6. Wykonaj samodzielnie zadanie egzaminacyjne. Przestrzegaj zasad bezpieczeństwa i organizacji pracy.
- 7. Po zakończeniu wykonania zadania pozostaw arkusz egzaminacyjny z rezultatami oraz KARTĘ OCENY na swoim stanowisku lub w miejscu wskazanym przez przewodniczącego zespołu nadzorującego.
- 8. Po uzyskaniu zgody zespołu nadzorującego możesz opuścić salę/miejsce przeprowadzania egzaminu.

## *Powodzenia!*

*\* w przypadku braku numeru PESEL – seria i numer paszportu lub innego dokumentu potwierdzającego tożsamość*

# **Zadanie egzaminacyjne**

Wykonaj aplikację internetową pizzerii oraz zaprojektuj jej logo. Wykorzystaj do tego celu edytor tekstowy zaznaczający składnię oraz program do obróbki grafiki wektorowej.

Aby wykonać zadanie, zaloguj się na konto **Egzamin** bez hasła. Wyniki swojej pracy zapisz w folderze stworzonym na pulpicie konta **Egzamin**. Jako nazwy folderu użyj swojego numeru PESEL. Rozpakuj archiwum a jego zawartość skopiuj do folderu z numerem PESEL. Dane archiwum: nazwa *zad6.zip*, hasło: **z@d@nie**

## **Grafika**

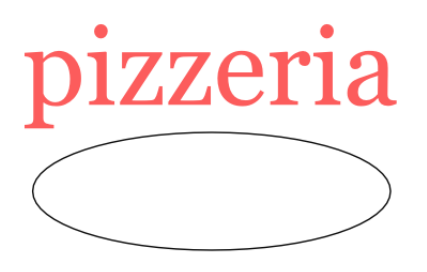

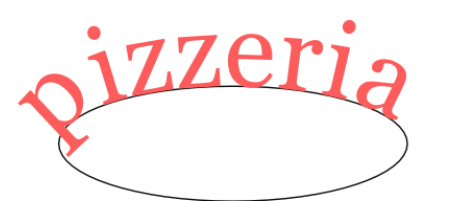

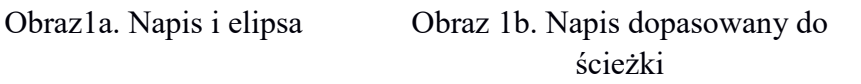

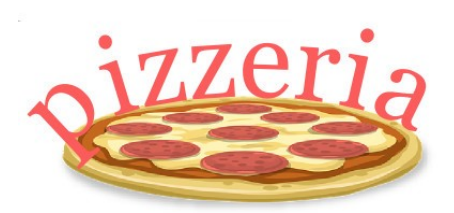

Obraz 1c. Logo pizzerii

Przy pomocy programu do obróbki grafiki wektorowej wykonaj logo zgodne z przedstawionym Obrazem 1c. Kolejne kroki wykonania logo przedstawiają obrazy 1a – 1c.

Wymagania:

- Tło logo jest przezroczyste
- Napis "pizzeria" powinien być napisany dowolną czcionką typu Serif, np. Georgia, Times New Roman; kolor czerwony, wielkość czcionki 144
- Na napisie zastosowano funkcję dopasowania (wstawienia) kształtu do ścieżki
- Obraz *pizza.png,* wypakowany z archiwum, jest wkomponowany w kształt napisu zgodnie z obrazem 1c
- Grafika powinna być wyeksportowana do formatu PNG i zapisana jako *logo*.

## **Witryna internetowa**

Plik tekstowy:

 Witryna internetowa wymaga pliku *Oferta.txt* z zawartością o treści: "Pizza Margherita 20 zł". Plik powinien być umieszczony w folderze, w którym znajdą się pliki witryny.

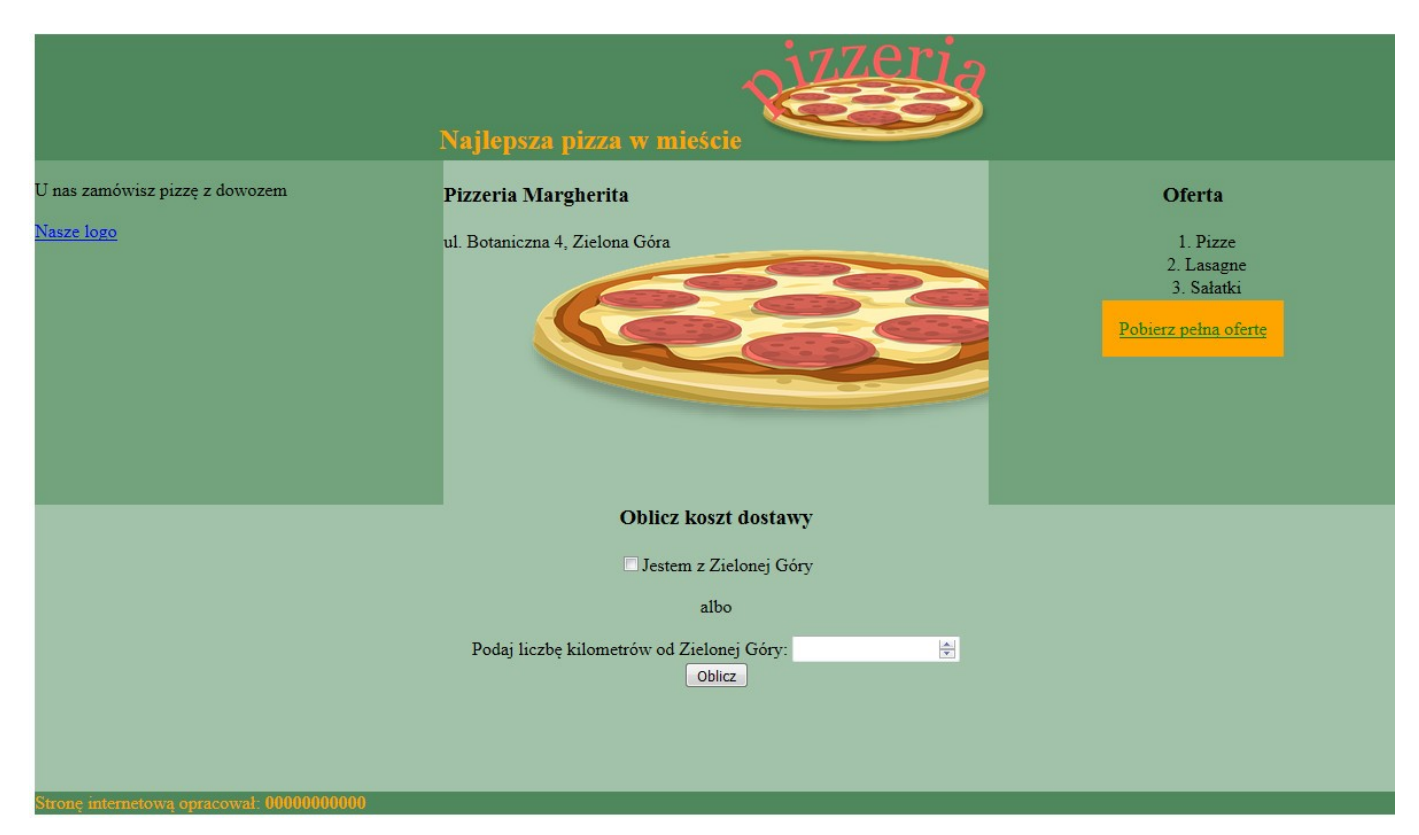

**Obraz 2. Witryna internetowa**

Cechy witryny:

- Nazwa pliku: *pizzeria.html*
- Zastosowany właściwy standard kodowania polskich znaków
- Tytuł strony widoczny na karcie przeglądarki: "Pizzeria Margherita"
- Arkusz stylów w pliku o nazwie *styl6.css* prawidłowo połączony z kodem strony
- Podział strony na bloki: baner, poniżej trzy panele: lewy, środkowy, prawy; poniżej dolny panel i pod nim stopka. Podział zrealizowany za pomocą znaczników sekcji, tak aby po uruchomieniu w przeglądarce wygląd był zgodny z obrazem 2
- Zawartość banera to nagłówek drugiego stopnia zawierający:
	- Tekst: "Najlepsza pizza w mieście"
	- Obraz *logo.png* o wysokości 100 px
- Zawartość panelu lewego:
	- Paragraf (akapit) o treści: "U nas zamówisz pizzę z dowozem"
	- Odsyłacz do pliku *logo.png* z treścią "Nasze logo"
- Zawartość panelu środkowego:
	- Nagłówek trzeciego stopnia o treści "Pizzeria Margherita"
	- Paragraf o treści: "ul. Botaniczna 4, Zielona Góra"
- Zawartość panelu prawego:
	- Nagłówek trzeciego stopnia o treści "Oferta"
	- Lista numerowana z trzema elementami: Pizza, Lasagne, Sałatki
	- Umieszczony w paragrafie odsyłacz do pliku *Oferta.txt* o treści: "Pobierz pełną ofertę"
- Zawartość panelu dolnego:
- Nagłówek trzeciego stopnia o treści: "Oblicz koszt dostawy"
- Pole typu checkbox, po nim treść: "Jestem z Zielonej Góry"
- Paragraf o treści: "albo"
- Tekst: "Podaj liczbę kilometrów od Zielonej Góry: ", dalej pole numeryczne
- Przycisk o treści "Oblicz", którego wybranie uruchamia skrypt
- Paragraf z miejscem na wyniki działania skryptu
- Zawartość stopki: napis o treści: "Stronę internetową opracował:", dalej wstawiony swój numer PESEL. Numer PESEL powinien być zapisany pogrubioną czcionką.

## **Styl CSS witryny internetowej**

Plik *styl6.css* zawiera formatowanie:

- Banera: kolor tła #4E885C, pomarańczowy kolor czcionki, wyrównanie tekstu do środka, wysokość 110 px
- Panelu lewego: kolor tła #72A37D, szerokość 30%, wysokość 300 px
- Panelu środkowego: obraz w tle *pizza.png,* kolor tła #A2C3A9, szerokość 40%, wysokość 300 px
- Panelu prawego: kolor tła #72A37D, wyrównanie tekstu do środka, szerokość 30%, wysokość 300 px
- Panelu dolnego: kolor tła #A2C3A9, wyrównanie tekstu do środka, wysokość 250 px
- Stopki: kolor tła #4E885C, pomarańczowy kolor czcionki
- Odsyłacza z panelu prawego: tło pomarańczowe, kolor czcionki zielony, marginesy wewnętrzne 15 px (Uwaga: tym stylem powinien być formatowany tylko odsyłacz z panelu prawego, pozostałe odsyłacze są formatowane domyślnie)

## **Skrypt**

Wymagania dotyczące skryptu:

- Wykonywany po stronie przeglądarki
- Pobiera dane z obu pól z panelu dolnego (liczbę oraz stan pola typu checkbox)
- Zależnie od stanu pola typu checkbox podejmowane są działania:
	- W przypadku zaznaczenia, wypisywany jest pod przyciskiem tekst: "Dowieziemy Twoją pizzę za darmo"
	- W przypadku odznaczenia, wyliczany jest koszt dowozu, równy 1 zł za 1 km liczony w obie strony (np. dla 5 km koszt jest równy 10 zł). Następnie wypisywany jest pod przyciskiem tekst: "Dowóz będzie Cię kosztował … złotych", gdzie kropki oznaczają koszt dowozu.

## **Wybrane pola i metody modelu DOM języka JavaScript**

document.getElementById(*id*) document.getElementsByTagName(*TagName*) document.getElementsByClassName(*ClassName*)

#### **Wyszukiwanie elementów Zmiana elementów** element.innerHTML = "*nowa zawartość*" element.*attribute* = "*nowa wartość*" element.setAttribute(*atrybut*, *wartość*)

element.style.*property* = "*nowa wartość*"

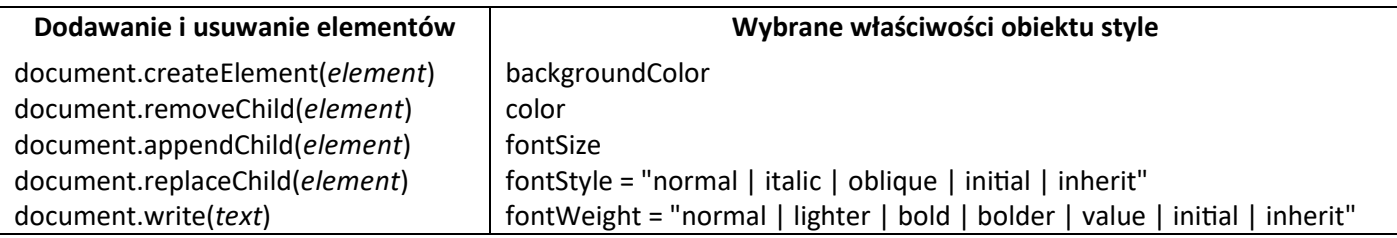

## **Wybrane zdarzenia HTML**

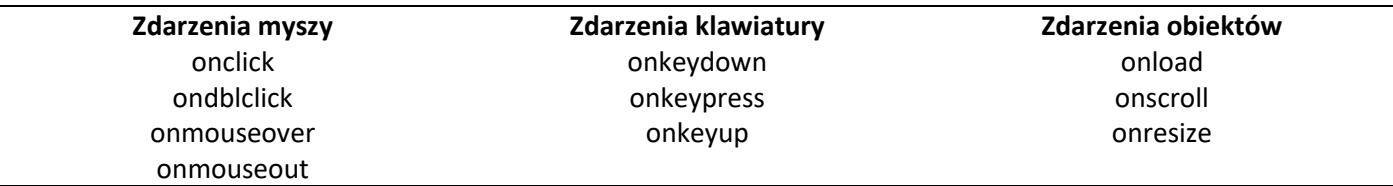

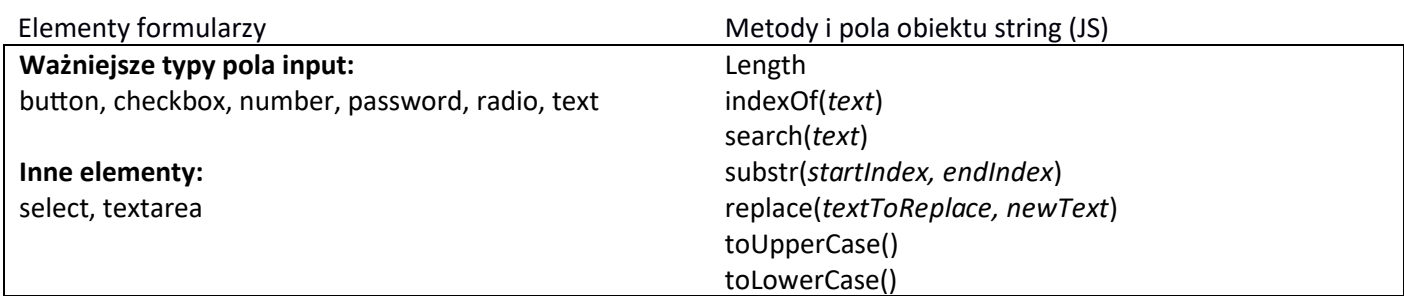

*UWAGA: Po zakończeniu pracy utwórz plik tekstowy. Zapisz w nim nazwę przeglądarki internetowej, w której weryfikowałeś poprawność działania witryny. Zrzut zapisz w folderze z Twoim numerem PESEL jako przeglądarka.txt. Nagraj płytę z rezultatami pracy. W folderze z numerem PESEL powinny się znajdować pliki: logo.png, pizza.png, Oferta.txt, pizzeria.html, przeglądarka.txt, styl6.css, ewentualnie inne przygotowane pliki. Po nagraniu płyty sprawdź poprawność nagrania. Opisz płytę swoim numerem PESEL i pozostaw na stanowisku, zapakowaną w pudełku wraz z arkuszem egzaminacyjnym.*

## **Czas przeznaczony na wykonanie zadania wynosi 150 minut.**

## **Ocenie będą podlegać 4 rezultaty:**

- grafika,
- witryna internetowa,
- styl CSS witryny internetowej,
- skrypt.

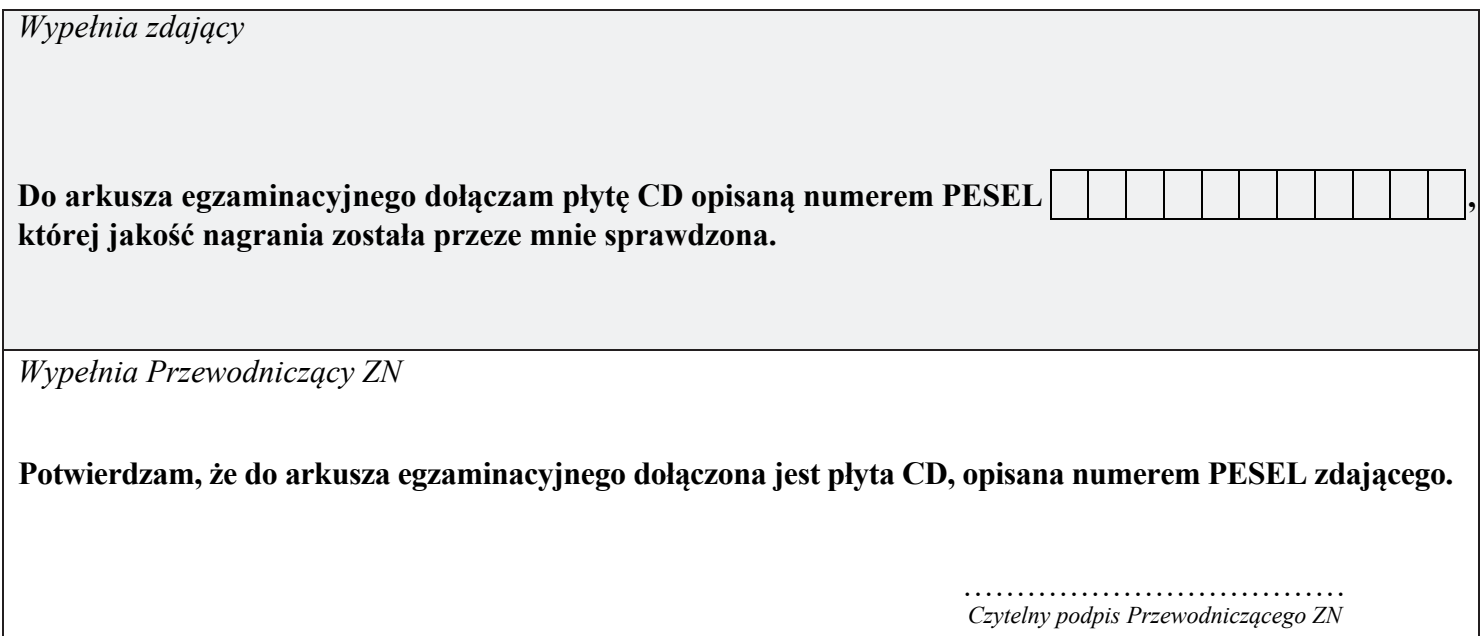